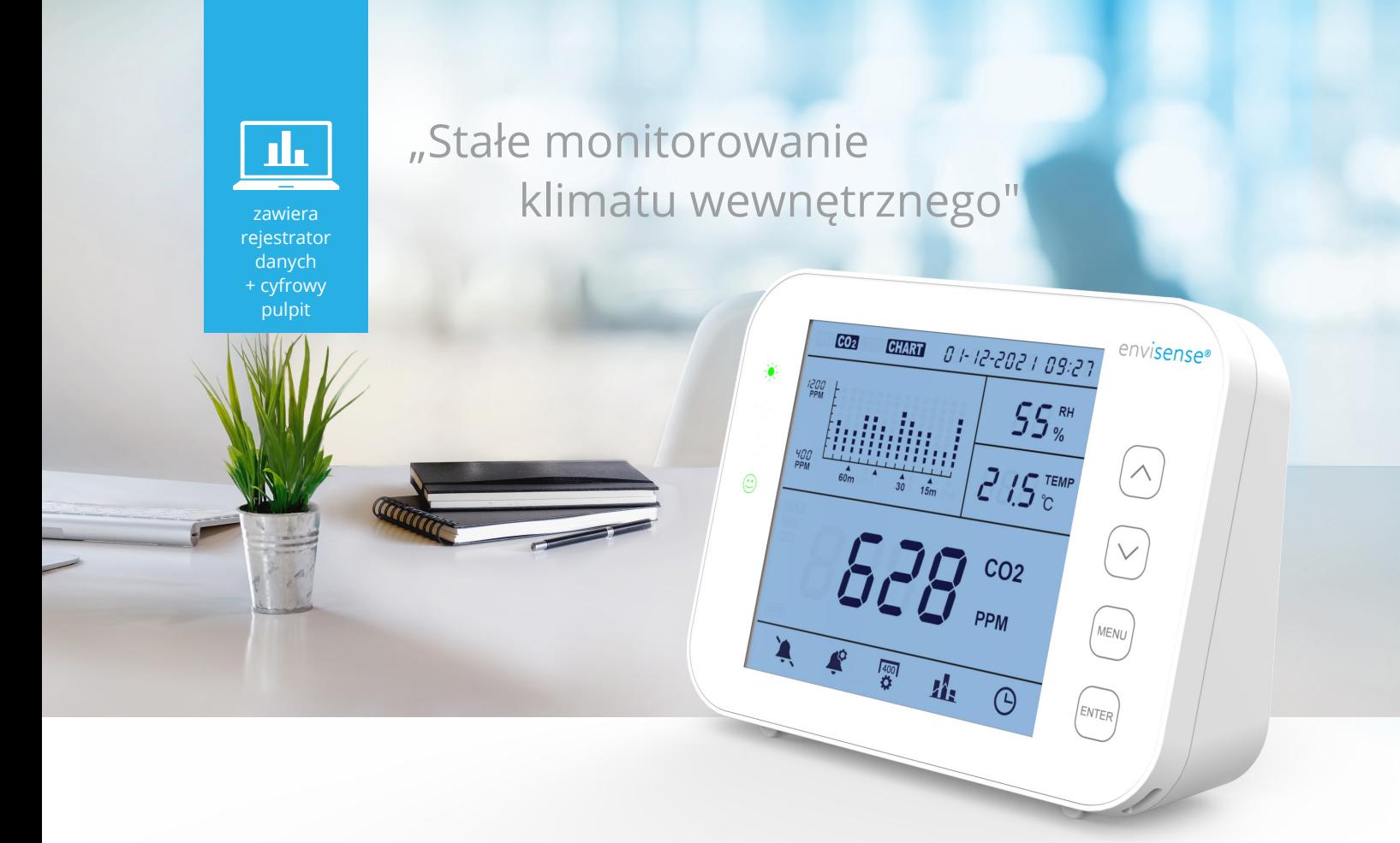

# **Instrukcja obsługi**

# **Miernik CO<sub>2</sub> EnviSense**

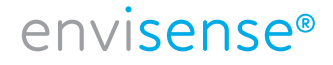

# **Spis treści PL**

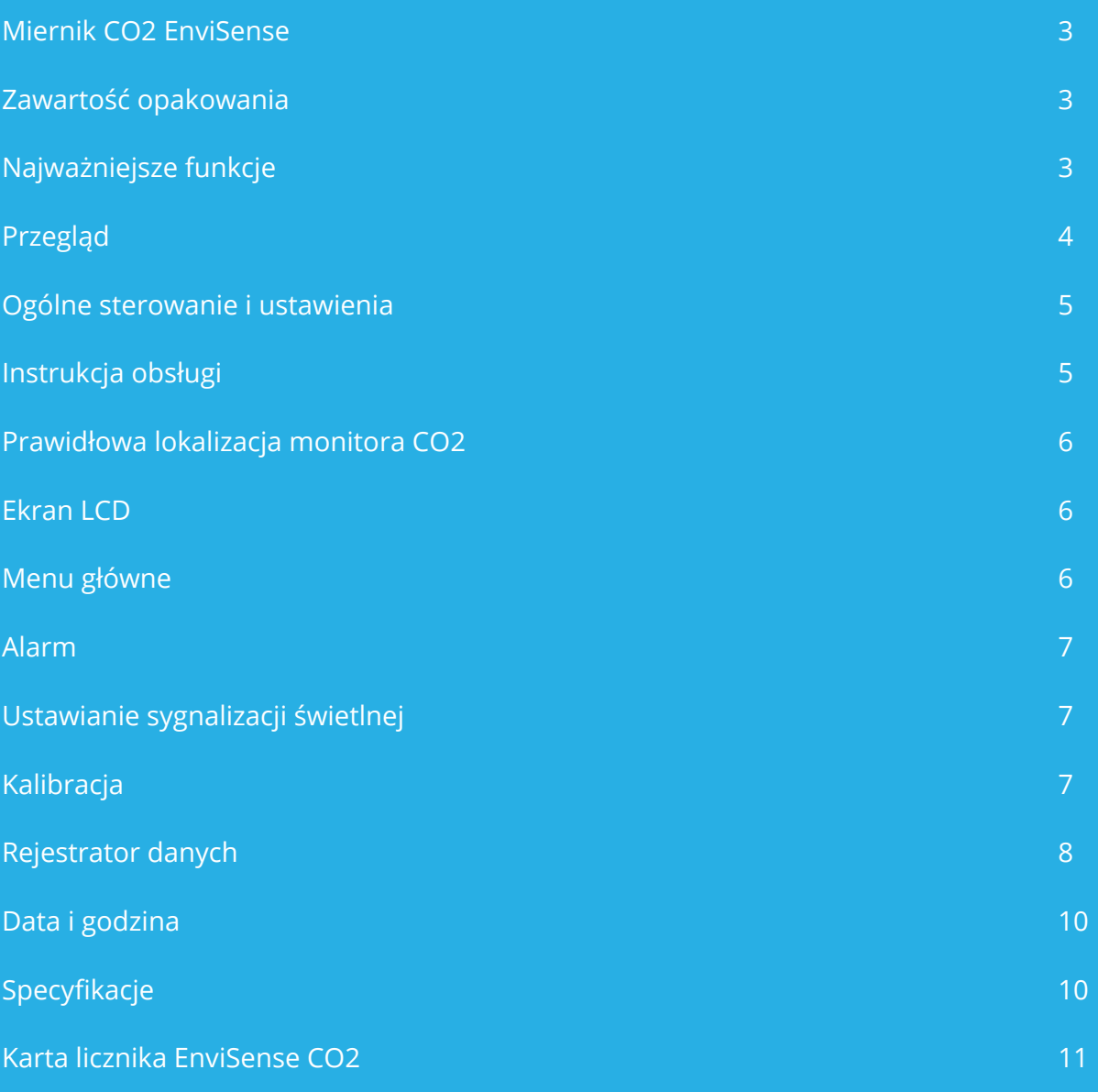

envisense<sup>®</sup>

#### **Miernik CO2 EnviSense**

Za pomocą miernika EnviSense CO2 możesz zawsze mieć pewność, że w pomieszczeniu znajduje się zdrowe powietrze. Oprócz CO2 mierzona jest także wilgotność względna (RH) i temperatura. Zawiera funkcję rejestrowania wszystkich wcześniej zmierzonych wartości!

#### **Zawartość opakowania**

- Miernik
- Kabel USB do zasilania
- Adapter UE
- Skrócone instrukcje obsługi

# **Najważniejsze funkcje**

- Miernik CO2/RH/temperatury
- Kolorowe wskaźniki LED informujące o poziomie CO2 (zielony, pomarańczowy, czerwony)
- Ustawiany alarm
- Wykres ze zmiennym poziomem przybliżania czasu
- Rejestracja wszystkich danych historycznych: można je wyświetlić na cyfrowym pulpicie i eksportować do pliku Excel
- Duży ekran
- Fazowana konstrukcja ułatwiająca odczytywanie informacji
- Sterowanie przyciskiem dotykowym
- Kalibracja automatyczna i ręczna
- Czujnik NDIR wysokiej jakości
- Wyświetlanie daty i godziny

#### **Uwaga!**

Nie trzeba wciskać przycisków, miernik reaguje po przyłożeniu palca do urządzenia. Jeśli naciśniesz przyciski zbyt mocno, urządzenie nie będzie działać poprawnie.

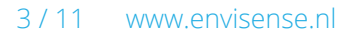

# **Przegląd**

Szkice i lista części.

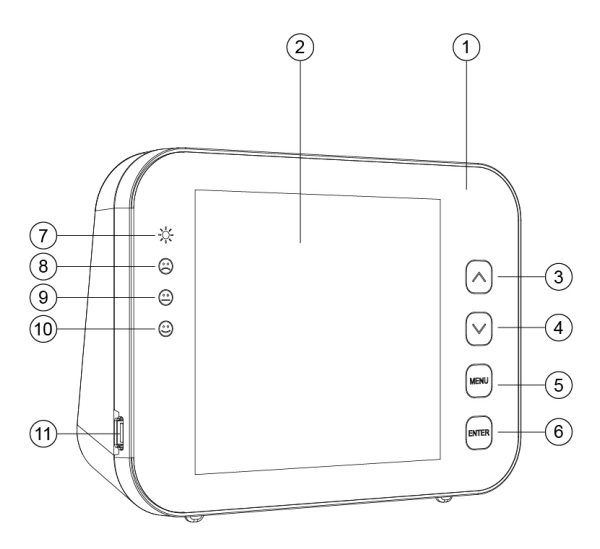

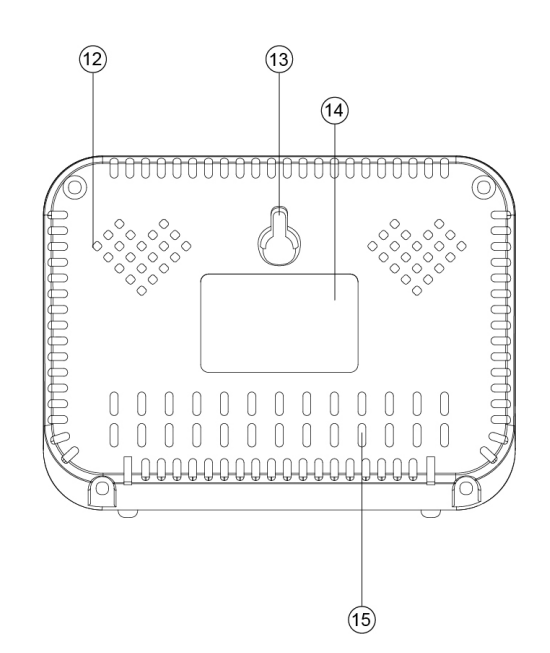

- 1. Panel przedni
- 2. Ekran LCD
- 3. Przycisk
- 4. Przycisk **v**
- 5. Przycisk MENU
- 6. Przycisk ENTER
- 7. Wskaźnik zasilania LED
- 8. Wskaźnik LED czerwony (wysoki poziom CO2)
- 9. Wskaźnik LED pomarańczowy (średni poziom CO2)
- 10. Wskaźnik LED zielony (niski poziom CO2)
- 11. Złącze USB
- 12. Otwór na brzęczyk
- 13. Otwór na śrubę
- 14. Etykieta
- 15. Otwór na czujniki

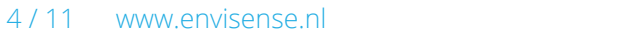

# envisense<sup>®</sup>

#### **Ogólne sterowanie i ustawienia**

- Do podłączenia urządzenia należy użyć dołączonego kabla USB. Miernik odlicza 30 sekund. Po upływie tego czasu miernik będzie gotowy do użytku. Patrz szczegóły na dole tej strony.
- Użyj przycisku  $\Box$ , aby przełączać na wykresie pomiędzy RH/CO2/TEMP.
- Użyj przycisku  $\blacktriangledown$ , aby przełączać na wykresie pomiędzy osiami czasu (70 min. z interwałem 5 min. lub 14 godz. z interwałem 1 godz.).
- Naciśnij , aby wyświetlić menu główne. Użyj strzałek, aby przełączać pomiędzy funkcjami i naciśnij  $\overline{\text{ENTER}}$ , aby wybrać funkcję.
- Wybierz  $\triangleq$  i naciśnij enter, aby włączyć lub wyłączyć alarm.
- Wybierz  $\mathbf{\mathcal{L}}$ , aby zmienić wartości sygnalizacji świetlnej, patrz str. 7.
- Wybierz  $\frac{4001}{12}$ , aby recznie zmienić RH lub TEMP lub skalibrować CO2, patrz str. 7.
- Wybierz **12** , aby wyświetlić dane historyczne, dokładne wyjaśnienia na str. 8.
- Wybierz  $\Theta$ , aby zmienić datę i godzinę. Dotknij  $\Xi$ <sub>NTER</sub>, jeśli wprowadzona wartość jest poprawna. Użyj strzałek, aby dostosować wartość.
- Aby przywrócić ustawienia fabryczne, przetrzymaj wciśnięty przycisk przez  $\overline{\text{exner}}$  3 sekundy, aż usłyszysz sygnał dźwiękowy.

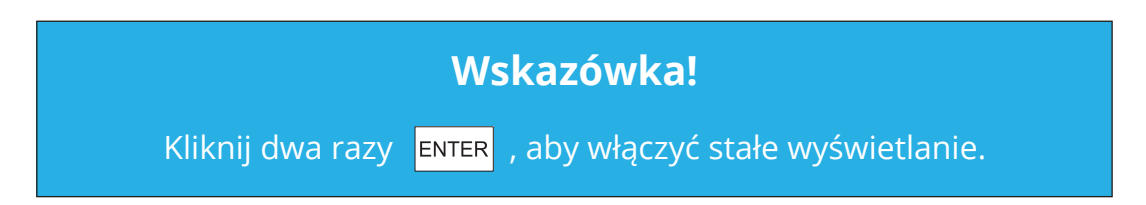

#### **Instrukcja obsługi**

- 1. Podłącz urządzenie za pomocą dostarczonego kabla USB, jak wskazano poniżej.
- 2. Po podłączeniu urządzenia diody LED zamigają jedna po drugiej.
- 3. Wyświetlacz odlicza od 30 do 0. Gdy odliczanie zakończy się, EnviSense będzie gotowe do użytku. Nie potrzebne jest pierwotne ustawienie ani kalibracja.

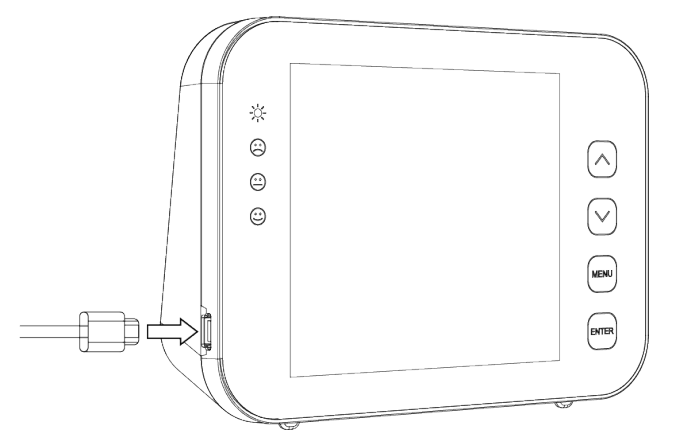

### **Prawidłowa lokalizacja monitora CO2**

Umieść miernik CO2 na wysokości stołu w miejscu, w którym nie jest bezpośrednio wdychany, w odległości co najmniej 1,5 metra od otwartego okna lub drzwi, lub powieś go na ścianie. Urządzenie nadaje się do pomieszczenia o powierzchni do ± 100 m2. Po pierwszym włączeniu czujnik potrzebuje trochę czasu, aby się prawidłowo skalibrować.

#### **Ekran LCD**

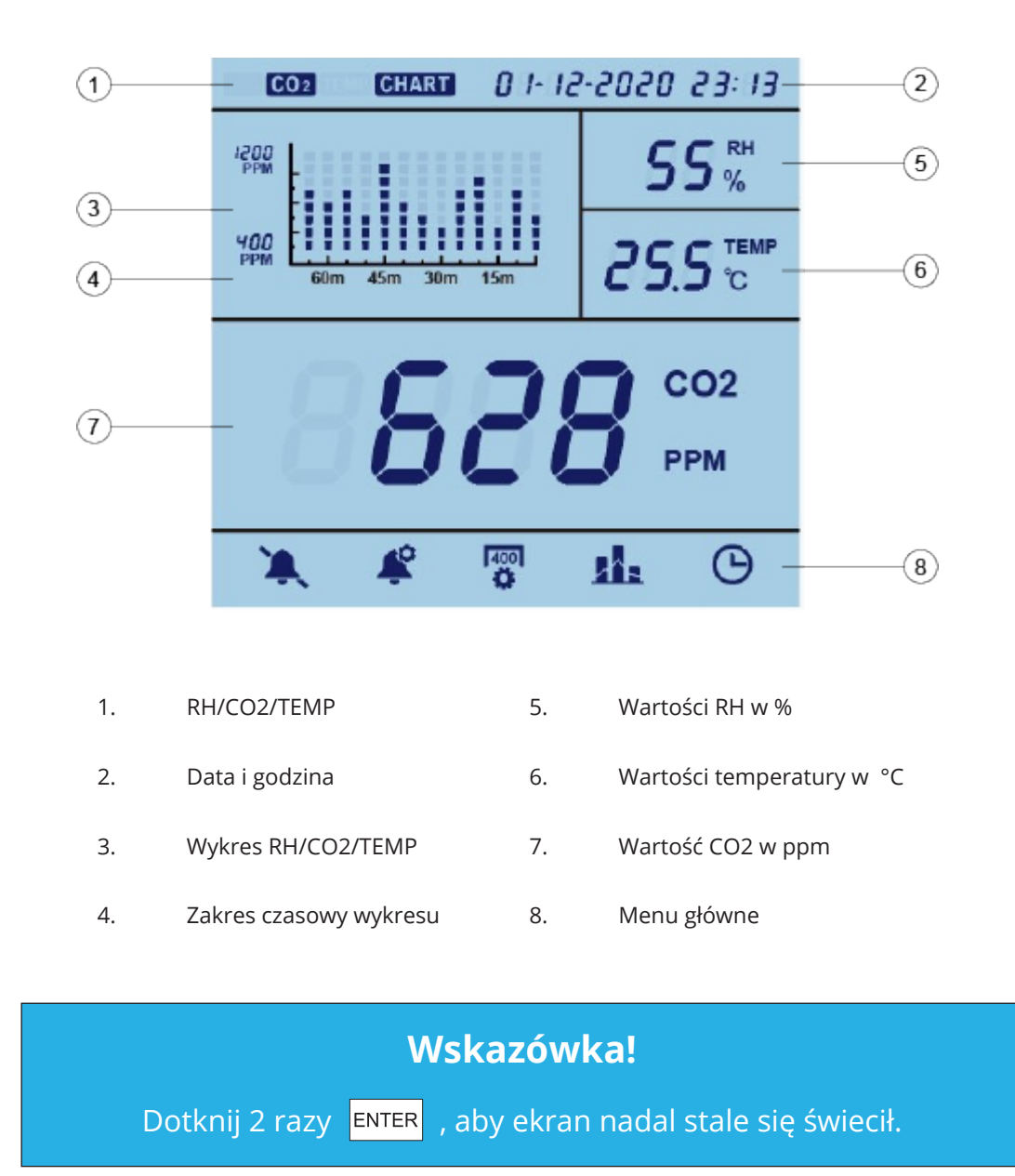

#### **Menu główne**

Naciśnij MENU , aby wyświetlić menu główne. Użyj strzałek, aby przełączać pomiędzy funkcjami, aktualny wybór będzie migać. Naciśnij [ENTER], aby wybrać funkcję. Jeśli przez 1 minutę nie zostanie naciśnięty żaden przycisk, menu główne zniknie i urządzenie ponownie przejdzie w stan zwykły. Poniżej wyjaśniono różne funkcje.

#### **Alarm**

Za pomocą tej funkcji można włączyć lub wyłączyć alarm.

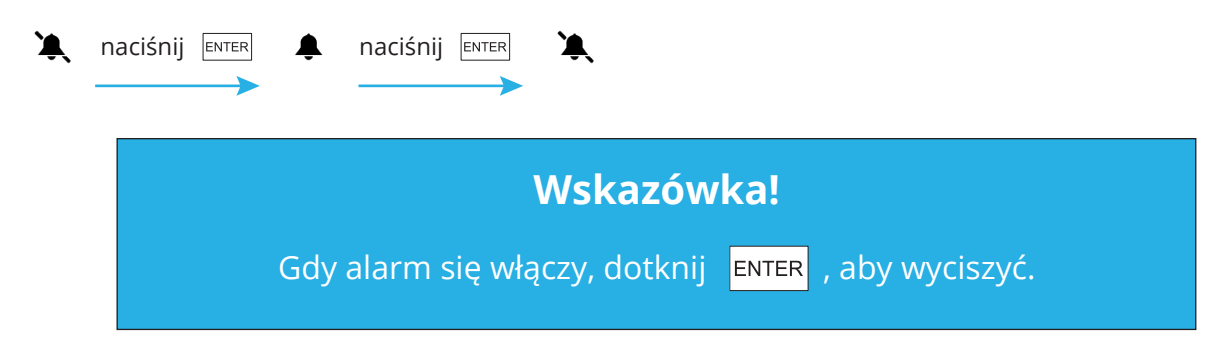

#### **Ustawianie sygnalizacji świetlnej**

Wybierz tę funkcję, aby zmienić wartości, przy których zapala się pomarańczowa (LO) lub czerwona (HI) lampka. Można to zrobić w następujący sposób:

Wybierz  $\triangleq$ i użyj strzałek dla niskiej (LO) lub wysokiej wartości (HI). Naciśnij  $\overline{\text{ENTER}}$  i użyj strzałek, aby zmienić wartość. Naciśnij  $\overline{\mathbb{R}}$  r  $\overline{\mathbb{R}}$ , aby potwierdzić.

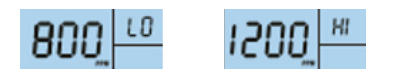

# **Kalibracja**

Za pomocą tej funkcji można ręcznie zmieniać RH lub TEMP lub kalibrować CO2.

#### **W przypadku RH lub TEMP:**

Wybierz <sup>rag</sup> i użyj strzałek dla RH lub TEMP. Naciśnij i przytrzymaj 3 sek. **ENTER**, aż usłyszysz sygnał dźwiękowy. Zmień wartość strzałkami. Ponownie naciśnij i przytrzymaj 3 sekundy FINTER , aż usłyszysz sygnał dźwiękowy, aby potwierdzić.

#### **W przypadku CO2:**

Wybierz <sup>rag</sup>i i użyj strzałek dla CO2. Naciśnij i przytrzymaj 3 sek. ENTER, aż usłyszysz sygnał dźwiękowy. EnviSense zostanie teraz ponownie skalibrowany.

Przed kalibracją umieść EnviSense w otwartym oknie lub na zewnątrz z przenośnym źródłem baterii na co najmniej 20 minut, aby zaaklimatyzować urządzenie w atmosferze ± 400 ppm CO2. Poczekaj, aż wartość CO2 ustabilizuje się, a następnie wykonaj powyższe kroki, aby przeprowadzić kalibrację. Po kalibracji pozostaw urządzenie na 10 minut, zanim zaczniesz je ponownie stosować.

#### 7 / 11 www.envisense.nl

### **Rejestrator danych**

Wybierz  $\mathbf{h}$  , aby wyświetlić wykres na mierniku. Po wybraniu tej funkcji wykres przedstawi ostatnią pełną godzinę (zobacz czas na górze po prawej stronie). Użyj przycisku  $\boxed{\blacktriangle}$ , aby przełączać pomiędzy RH/CO2/TEMP.

Monitor EnviSense CO2 przechowuje wewnętrznie także wszystkie wcześniej zmierzone wartości. Miernik można podłączyć do komputera za pomocą dostarczonego kabla USB. Folder "ENVISENSE" otworzy się automatycznie na komputerze. Folder ENVISENSE zawiera plik .csv, który można przesłać na www.dashboard.envisense.net.

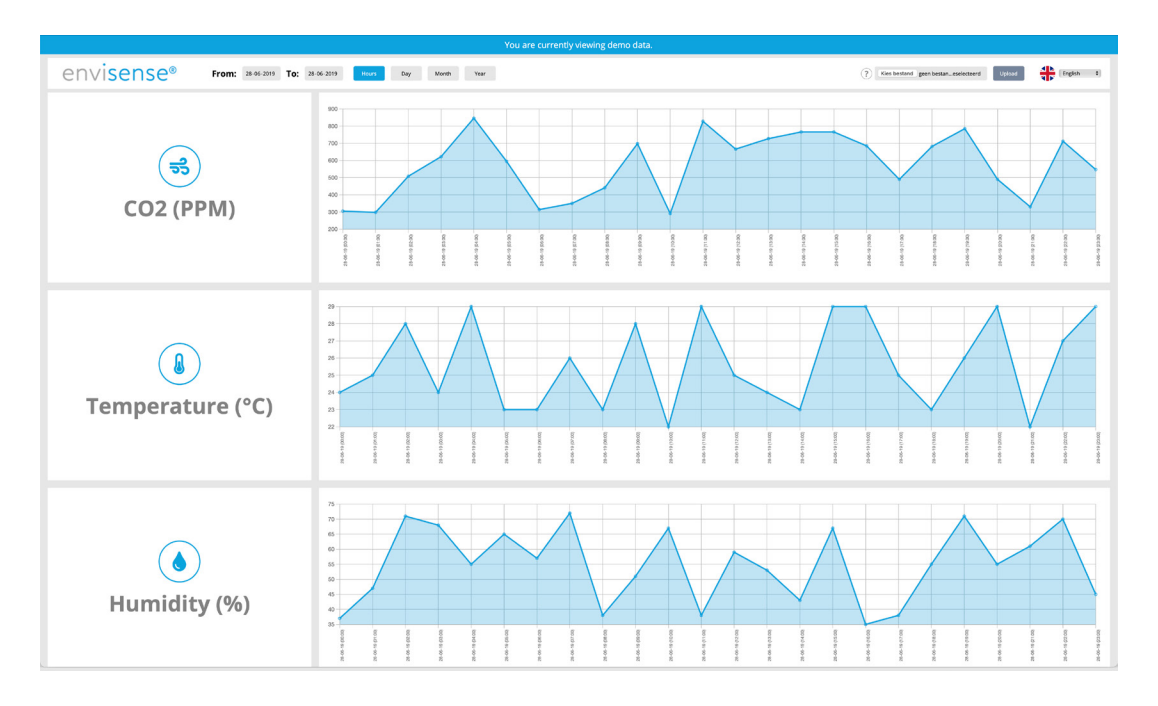

Krok 1. Wejdź na www.dashboard.envisense.net.

Tutaj wyświetli się pulpit. Gdy otwierasz stronę po raz pierwszy, pulpit nawigacyjny zawiera dane demonstracyjne. Uwaga: to nie są jeszcze Twoje dane.

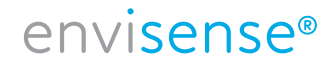

Krok 2. Prześlij wybrany plik .csv do pulpitu nawigacyjnego.

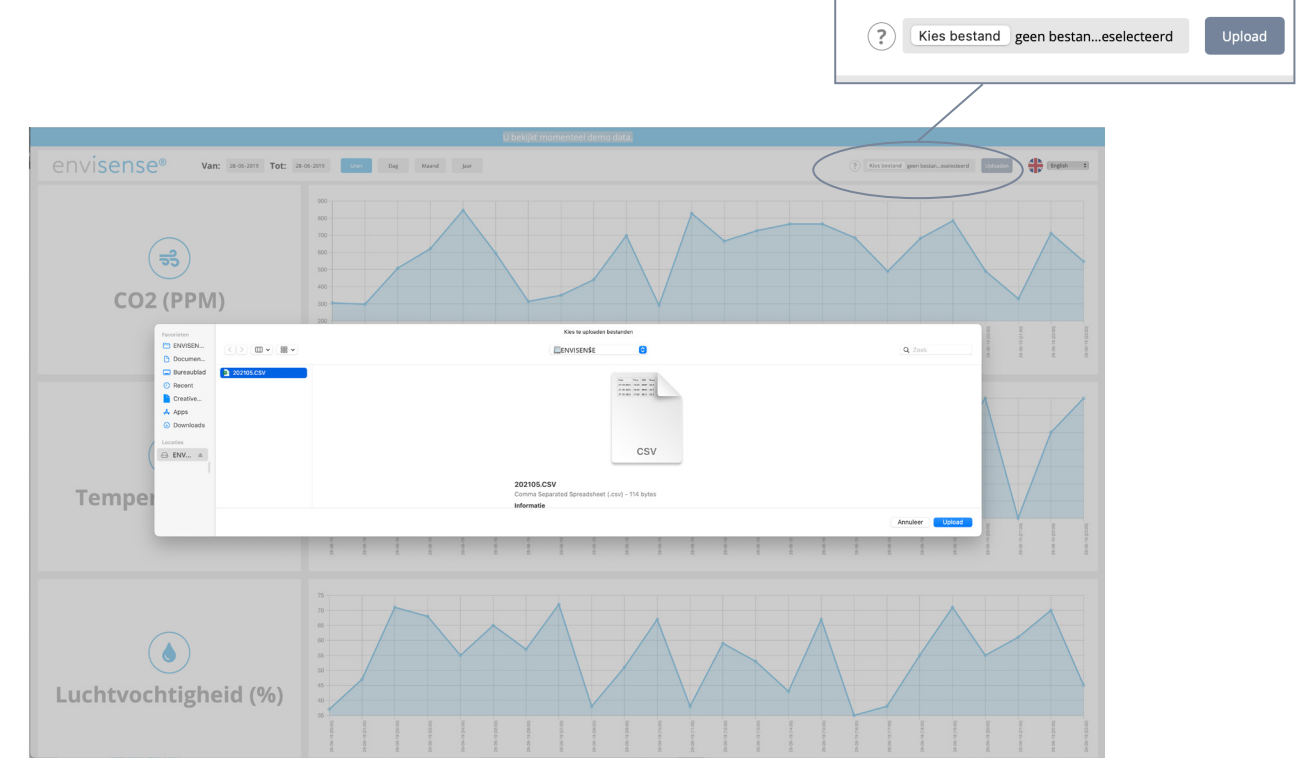

Kliknij "Wybierz plik" w prawym górnym rogu ekranu, aby przesłać plik .csv. Przejdź do folderu, w którym zapisany został plik .csv. Wybierz plik, a następnie kliknij przycisk "Prześlij", aby umieścić wybrany plik na pulpicie.

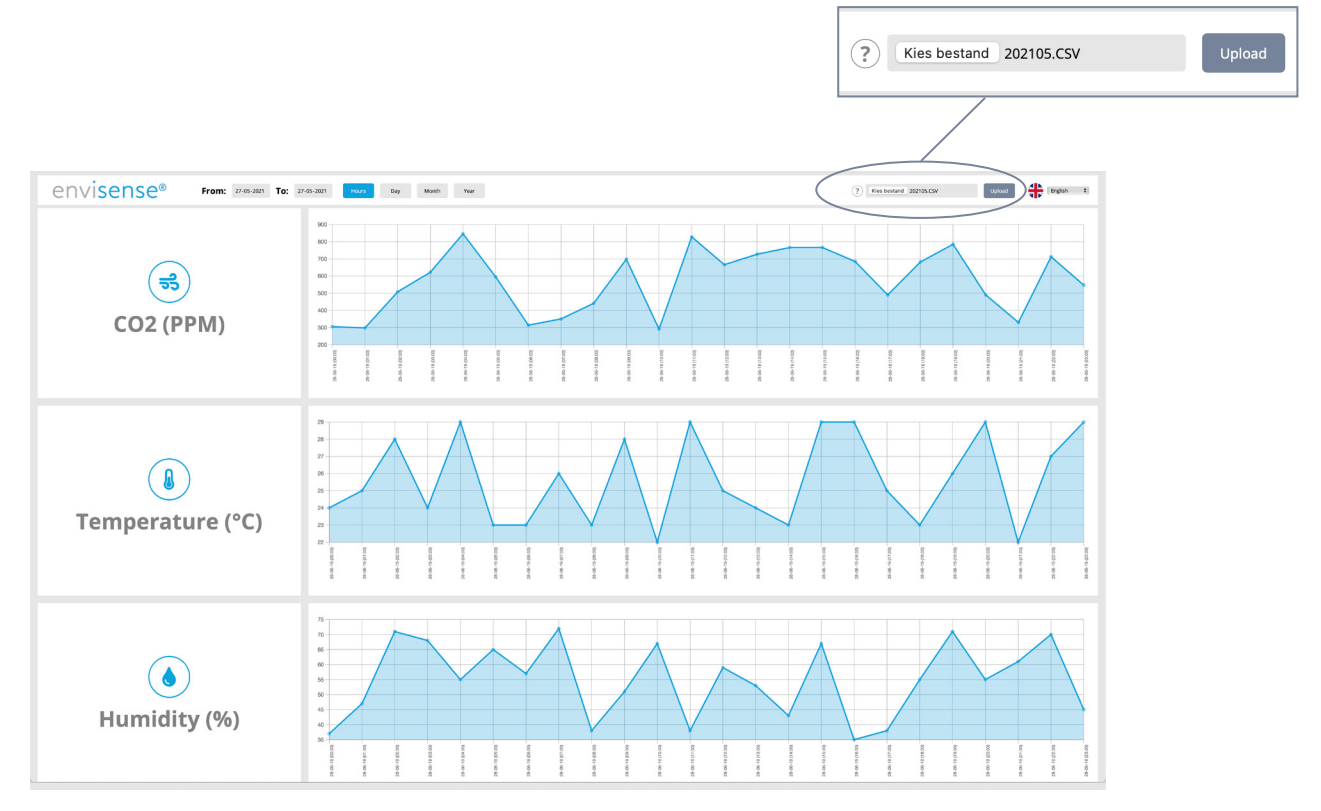

Krok 3. Zestawienie danych historycznych

Po przesłaniu pliku zobaczysz trzy tabele zawierające Twoje dane historyczne dotyczące CO2, temperatury i wilgotności. Na górze po lewej stronie możesz wskazać za pomocą przycisków, czy chcesz przeglądać dane w godzinach, dniach, miesiącach czy latach. Poza tym na górze po lewej stronie możesz wybrać konkretne dane.

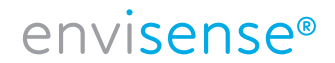

#### **Data i godzina**

Wybierz  $\Theta$ , aby zmienić datę i godzinę. Wybrana wartość będzie migać. Jeśli ta wartość jest prawidłowa, możesz dotknąć  $\boxed{\text{ENTER}}$ , aby zmienić następną wartość. Wartość można dopasować za pomocą  $\boxed{\blacktriangle}$   $\boxed{\blacktriangledown}$ . Dotknij  $\overline{\text{ENTER}}$ , aby potwierdzić. Jeśli tego nie zrobisz, po 30 sekundach wartość powróci na poprzednią pozycję.

#### **Uwaga!**

Po odłączeniu EnviSense urządzenie zapamięta ustawioną datę i godzinę na około 3 do 7 dni. Konieczne może być zresetowanie tego ustawienia, jeśli monitor został wyłączony. Jeśli wartości te nie zostaną prawidłowo ustawione, dane w pliku Excel nie będą prawidłowe.

### **Specyfikacje**

Typowe warunki testu: temperatura otoczenia: 23 ± 3°C, RH=50%~70%, wysokość = 0~10 metra

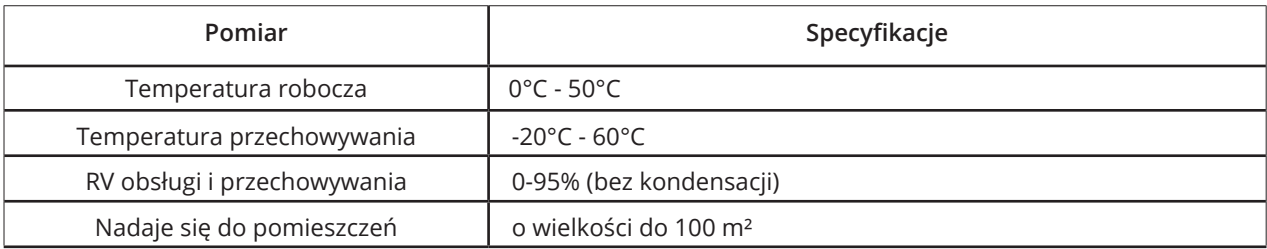

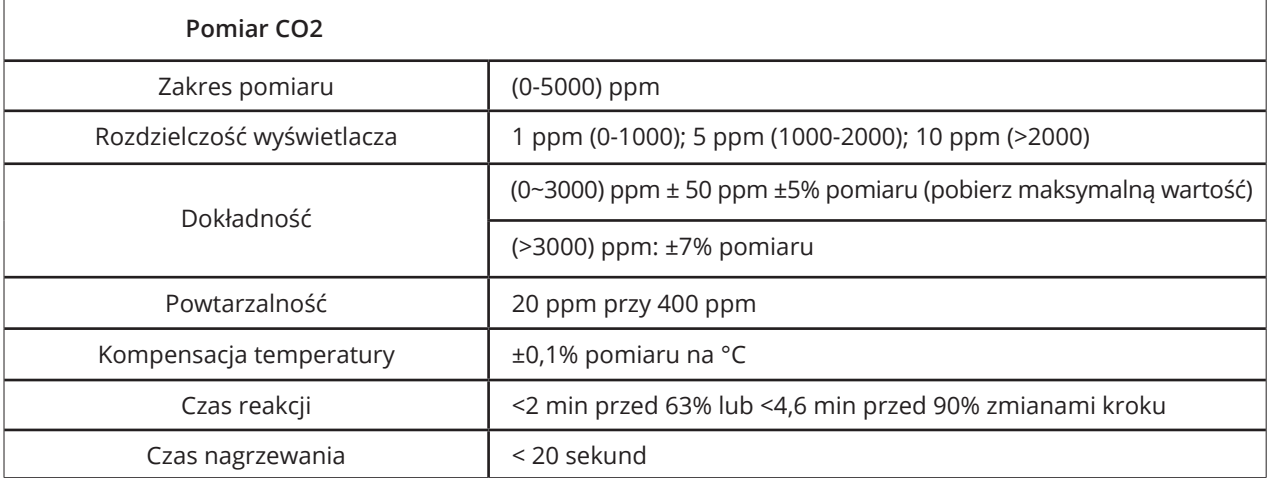

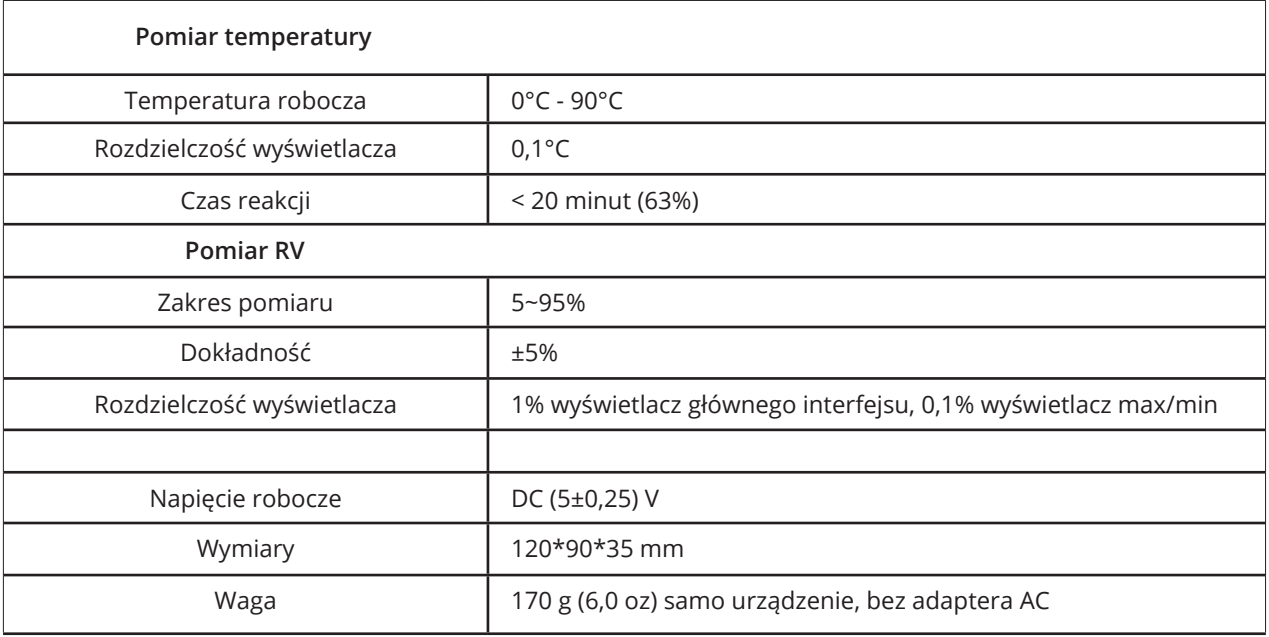

# **Karta licznika EnviSense CO2**

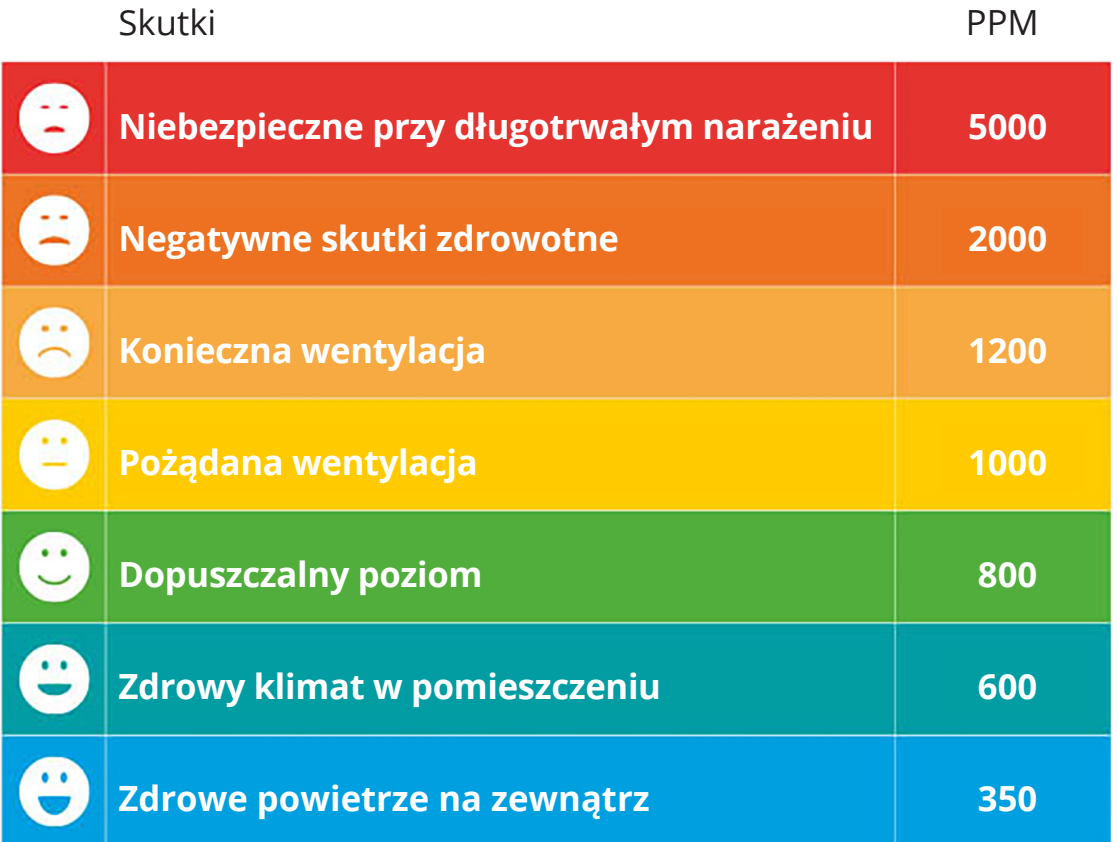

11 / 11 www.envisense.nl

envisense<sup>®</sup>